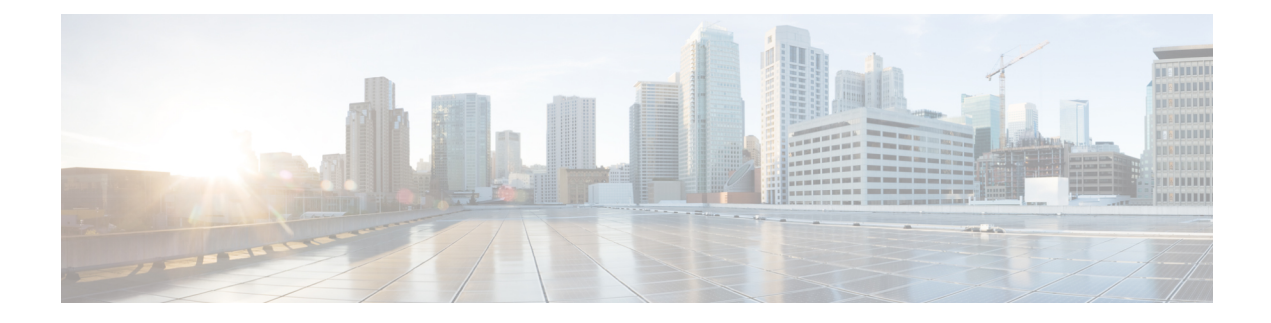

# **Multi-Preshared Key**

- Information About [Multi-Preshared](#page-0-0) Key, on page 1
- [Restrictions](#page-1-0) on Multi-PSK, on page 2
- Configuring [Multi-Preshared](#page-1-1) Key (GUI), on page 2
- Configuring [Multi-Preshared](#page-4-0) Key (CLI), on page 5
- Verifying Multi-PSK [Configurations,](#page-5-0) on page 6

## <span id="page-0-0"></span>**Information About Multi-Preshared Key**

Multi-PSK feature supports multiple PSKs simultaneously on a single SSID. You can use any of the configured PSKs to join the network. This is different from the Identity PSK (iPSK), wherein unique PSKs are created for individuals or groups of users on the same SSID.

From 16.10 onwards, each SSID supports five PSKs, which can be extended

In a traditional PSK, all the clients joining the network use the same password as shown in the below figure.

## **Figure 1: Traditional PSK**

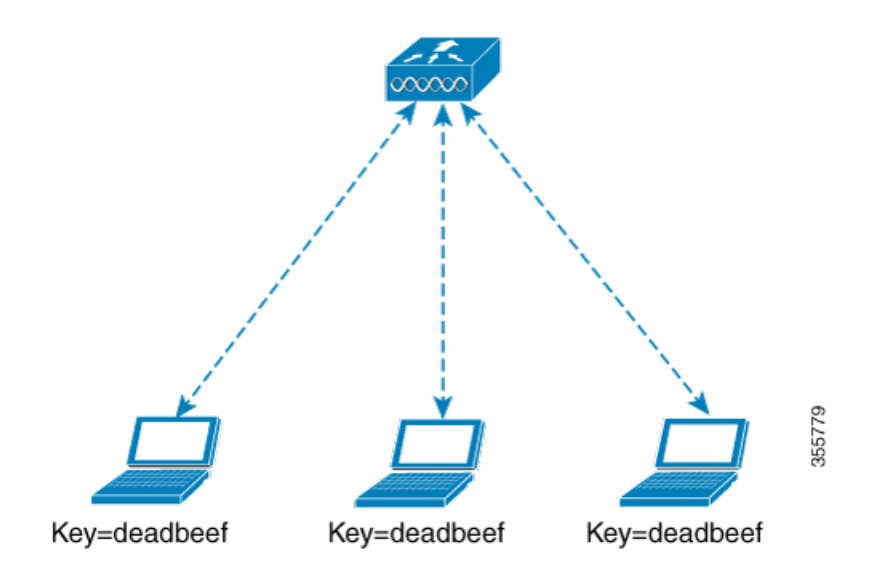

But with multi-PSK, client can use any of the configured pre-shared keys to connect to the network as shown in the below figure.

**Figure 2: Multi-PSK** 355780 Key=deadbeef Key=beefdead Key=beefdead

In Multi-PSK, two passwords are configured (deadbeef and beefdead) for the same SSID. In this scenario, clients can connect to the network using either of the passwords.

# <span id="page-1-0"></span>**Restrictions on Multi-PSK**

- Central authentication is supported in local, flex, and fabric modes only.
- In central authentication flex mode, the standalone AP allows client join with the highest priority PSK (*priority 0* key). New clients that do not use the highest priority PSK are rejected during the standalone mode.
- Multi-PSK does not support local authentication.
- Multi-PSK is different from iPSK. In iPSK, the PSK password comes from ISE authorization policy, so MAB is required. MPSK uses a pool of passwords locally configured in WLAN, so ISE is not used.

## <span id="page-1-1"></span>**Configuring Multi-Preshared Key (GUI)**

### **Procedure**

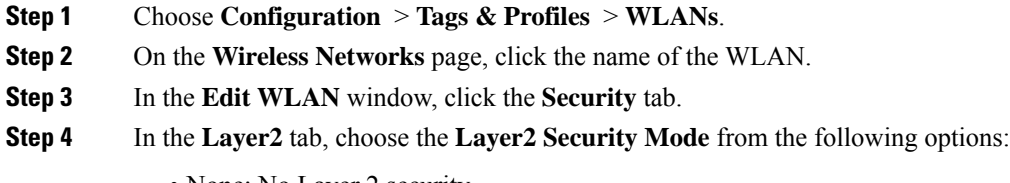

- None: No Layer 2 security
- 802.1X: WEP 802.1X data encryption type

 $\overline{\phantom{a}}$ 

- WPA + WPA2: Wi-Fi Protected Access
- Static WEP: Static WEP encryption parameters
- Static WEP+802.1X: Both Static WEP and 802.1X parameters

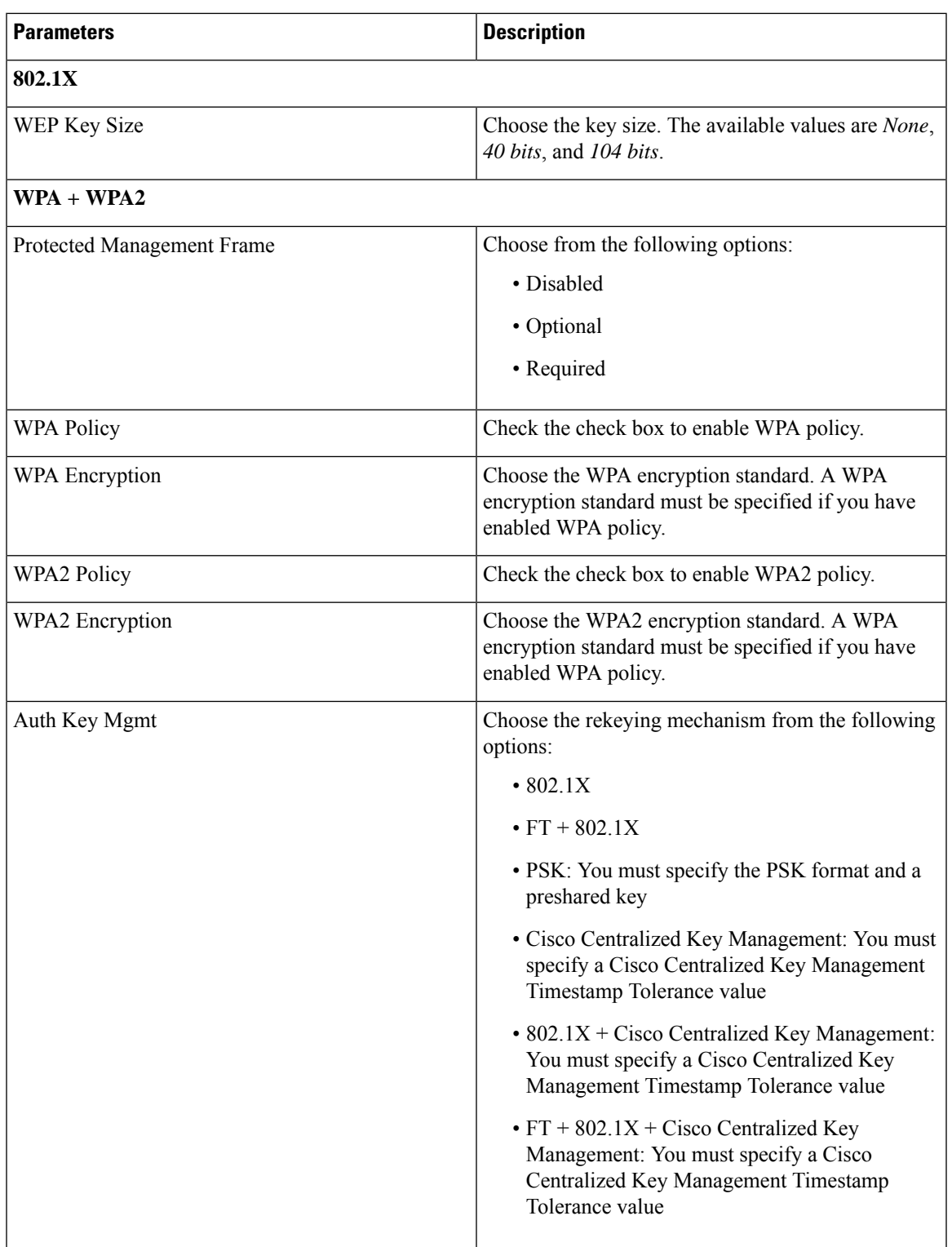

I

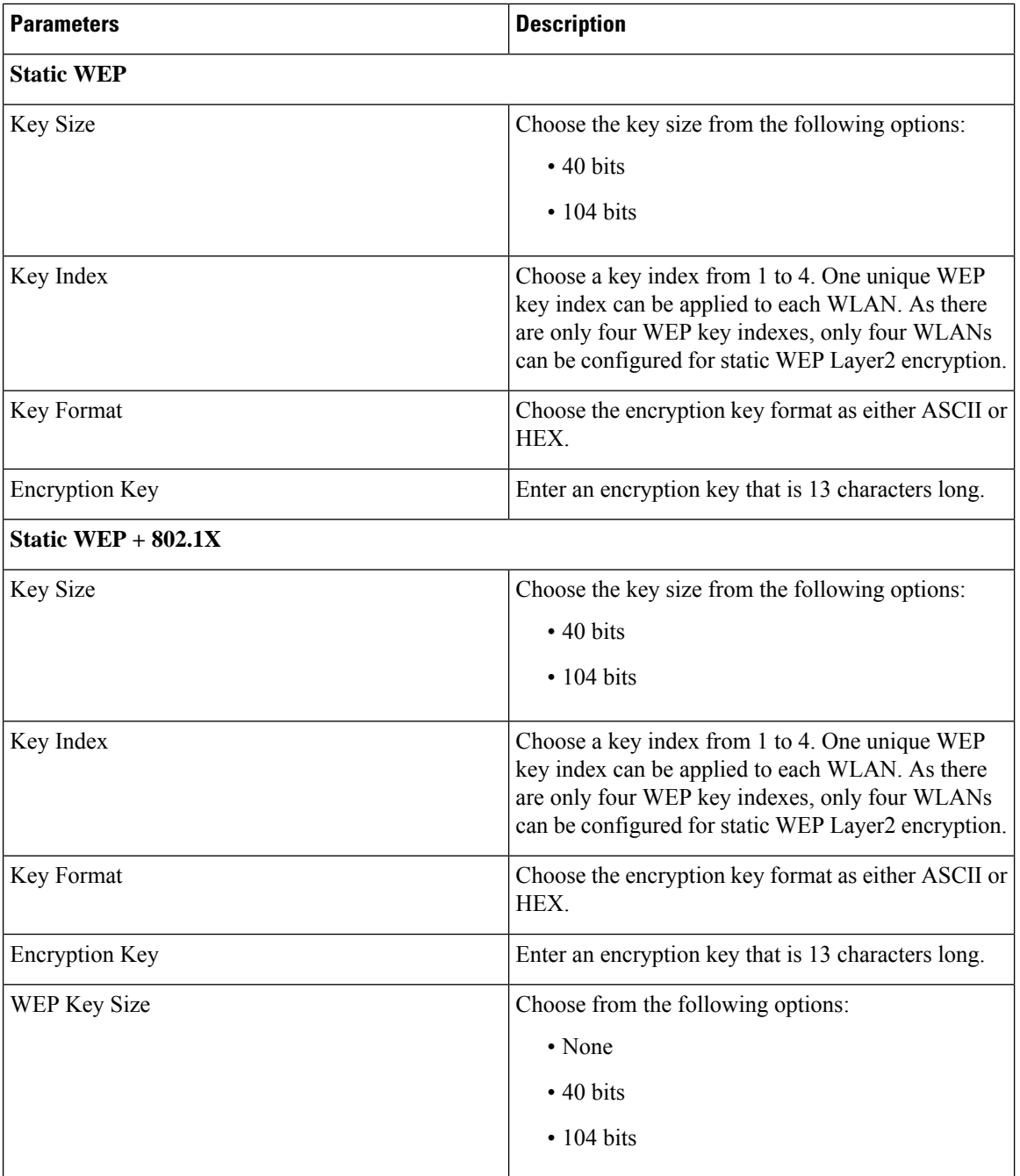

## **Step 5** Click **Save & Apply to Device**.

I

# <span id="page-4-0"></span>**Configuring Multi-Preshared Key (CLI)**

### **Procedure**

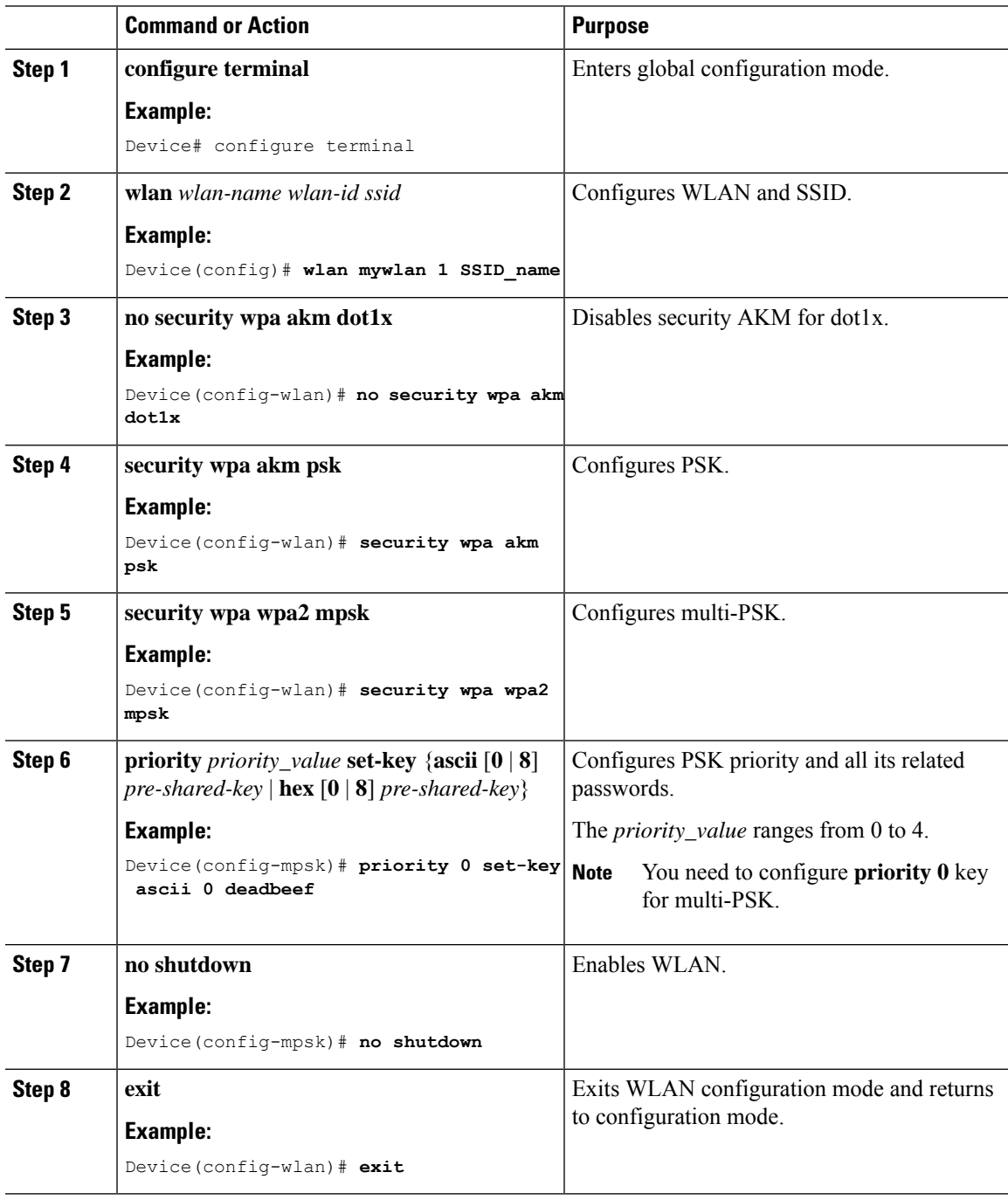

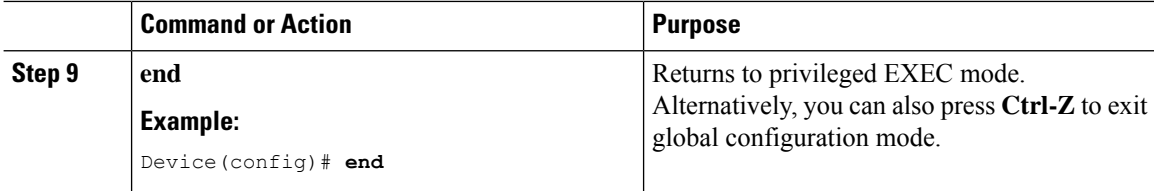

# <span id="page-5-0"></span>**Verifying Multi-PSK Configurations**

To verify the configuration of a WLAN and a client, use the following command:

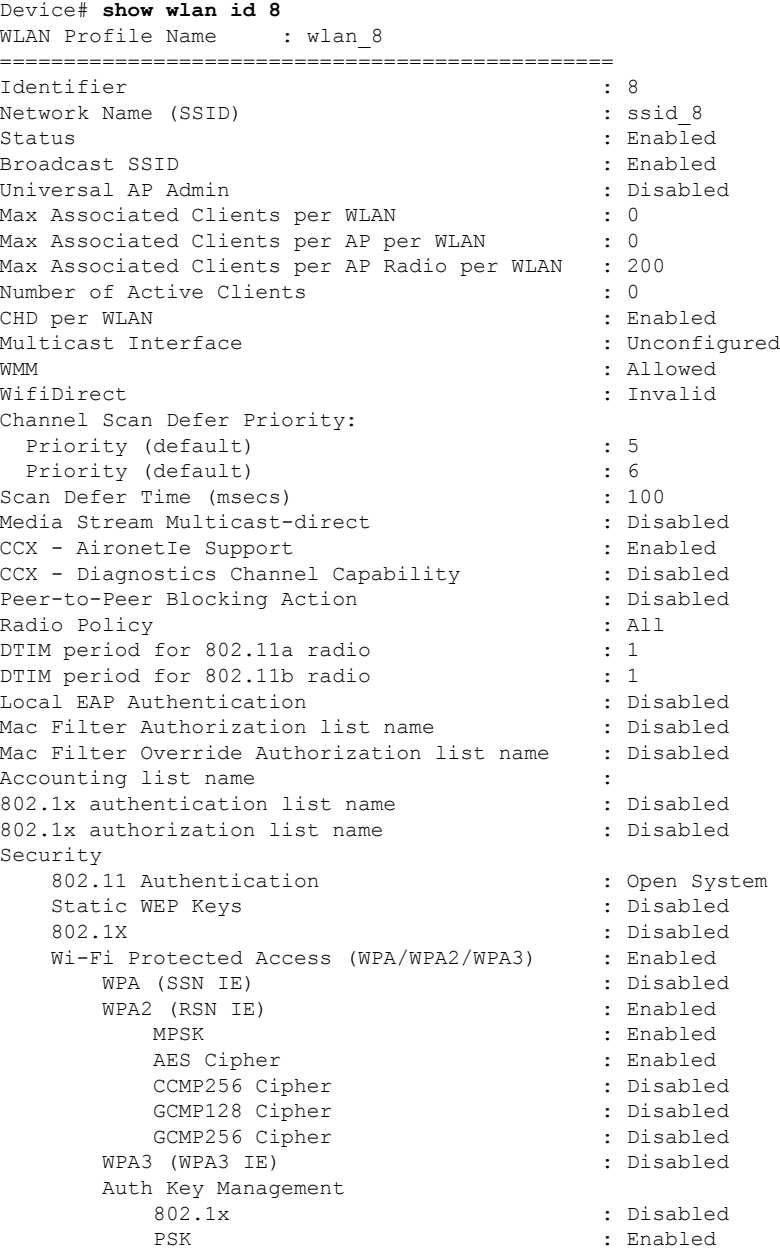

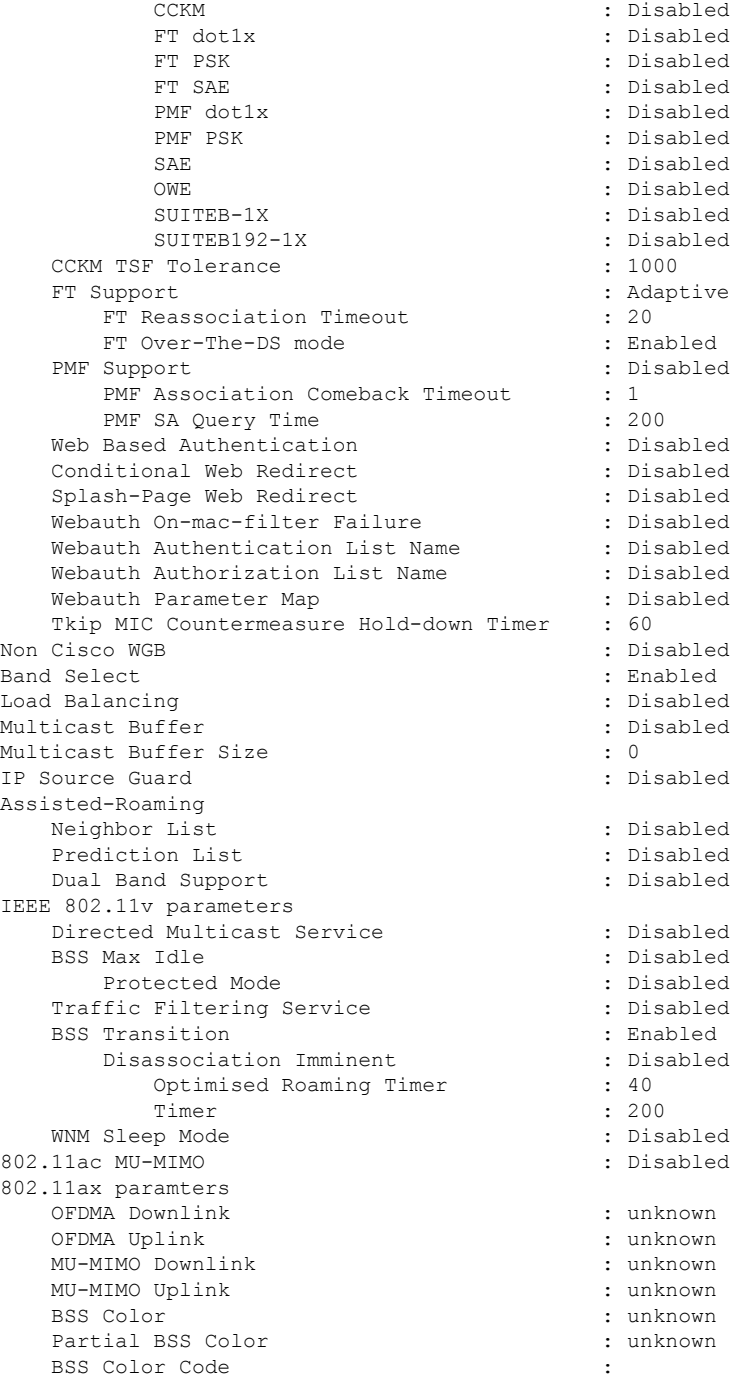

#### To view the WLAN details, use the following command:

```
Device# show run wlan
wlan wlan 8 8 ssid 8
security wpa psk set-key ascii 0 deadbeef
no security wpa akm dot1x
security wpa akm psk
security wpa wpa2 mpsk
 priority 0 set-key ascii 0 deadbeef
 priority 1 set-key ascii 0 deaddead
```
priority 2 set-key ascii 0 d123d123 priority 3 set-key hex 0 02345678901234567890123456789012345678901234567890123456789012345678901234 priority 4 set-key hex 0 1234567890123456789012345678901234567890123456789012345678901234 no shutdown